## **ขั้นตอนการใช้บริการ e-Service ขององค์การบริหารส่วนจังหวัดชัยภูมิ**

- **1. เปิดเว็บไซต์องค์การบริหารส่วนจังหวัดชัยภูมิ [www.chpao.org](http://www.chpao.org/)**
- **2. เมนู "บริการประชาชน" เมนูย่อย "e-Service อบจ.ชัยภูมิ"**
- **3. หน้าหลักบริการ e-Service เลือกบริการที่ต้องการ**

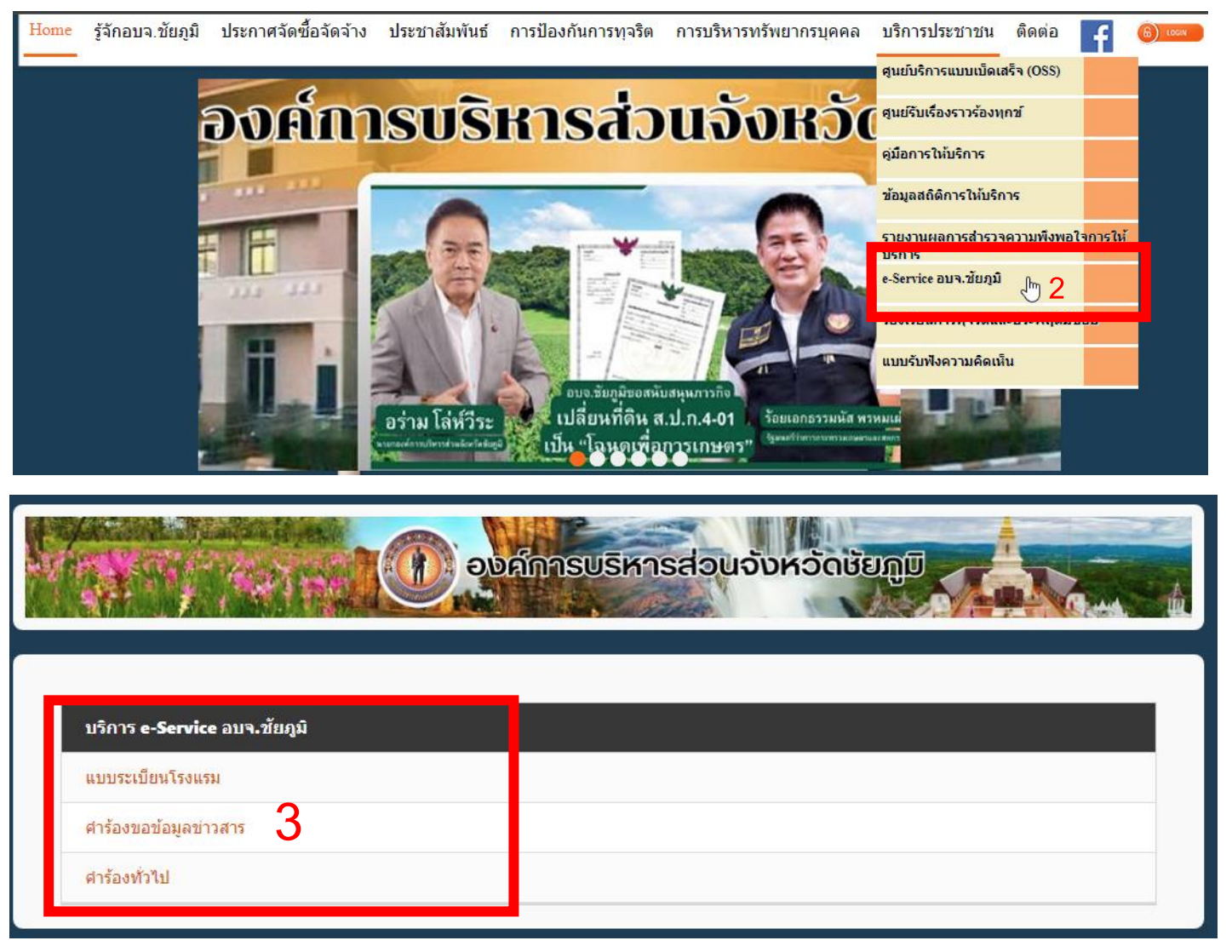

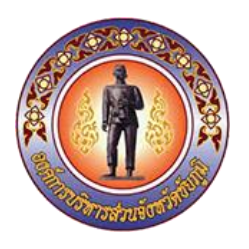

## **4. กรอกข้อมูลในฟอร์มให้ครบ**

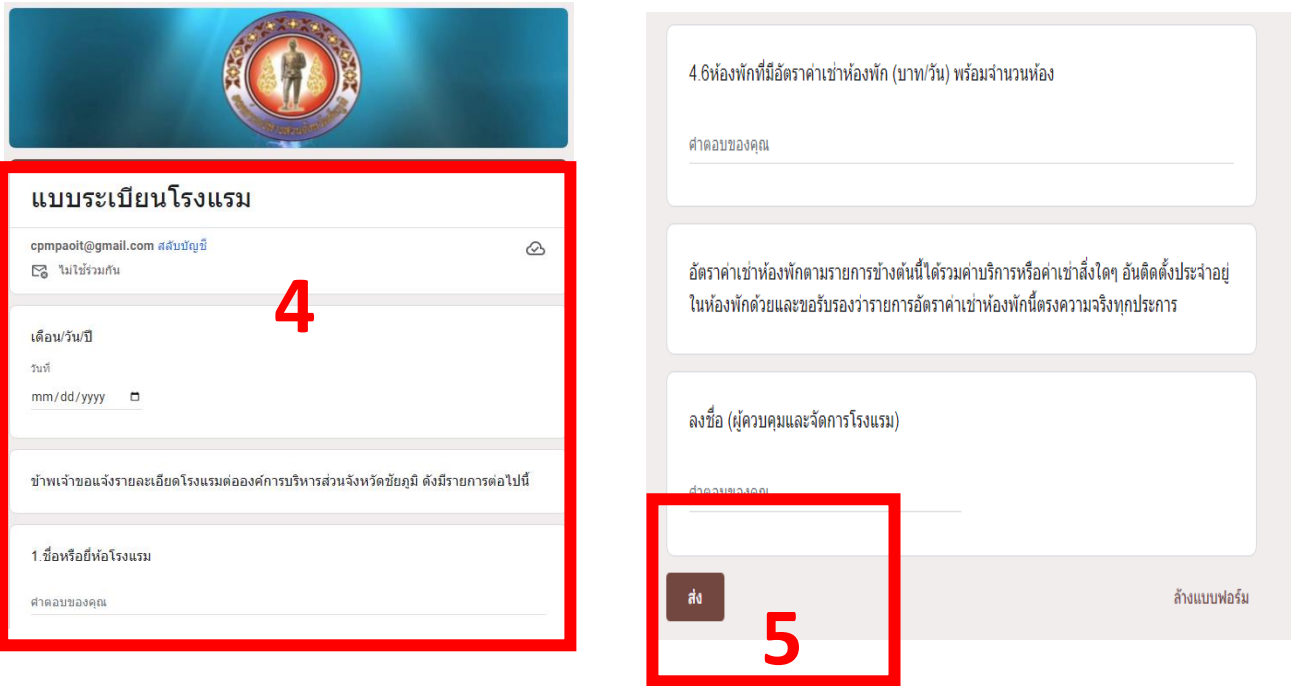

**5. คลิกปุ่ม "ส่ง" เสร็จสิ้นกระบวนการ ข้อมูลของท่านจะถูกส่งไปยังผู้ดูแลระบบเพื่อดำเนินการ**

**ติดต่อสอบถามได้ที่ โทร. 044-812098 e-mail : saraban\_cpmpao@chpao.org**

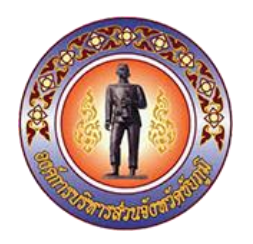